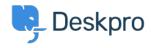

<u>Knowledge Base</u> > <u>Getting Started</u> > <u>General</u> > <u>How to inspect AJAX requests with Chrome tools</u>

## How to inspect AJAX requests with Chrome tools

Dan Baker - 2023-09-11 - Commenti (0) - General

The Deskpro interface uses a web programming technique called AJAX to allow the pages to update dynamically without the need to refresh the whole page.

Sometimes a Deskpro support agent may ask you to inspect individual AJAX requests to help diagnose a problem.

Here's how to do this:

- 1. Use the Chrome web browser.
- 2. Open the Deskpro interface where there's a problem.
- 3. Within the Chrome menu system, select **More tools > Developer tools**.

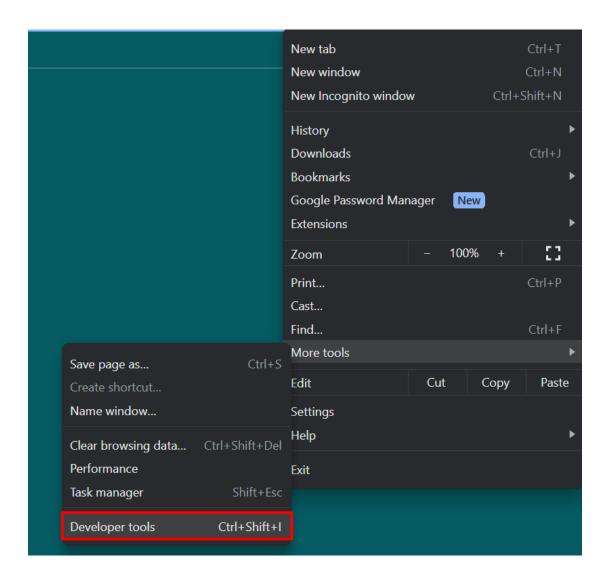

- 4. When the developer tools console opens, click on the  $\bf Network$  tab, then click  $\bf XHR$  below.
- 5. You can now see the AJAX requests. The Deskpro agent has probably told you some steps to take and a particular request to look for. Click on an individual request to see the request details, which you should copy and send to Deskpro.

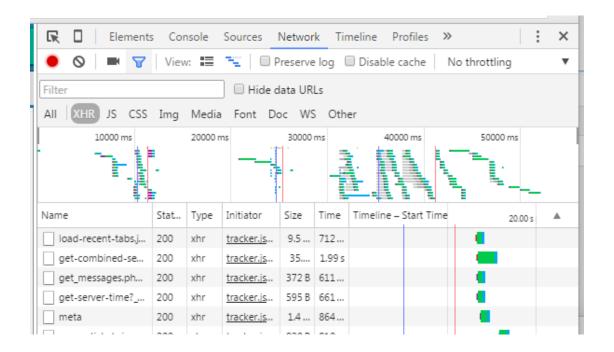